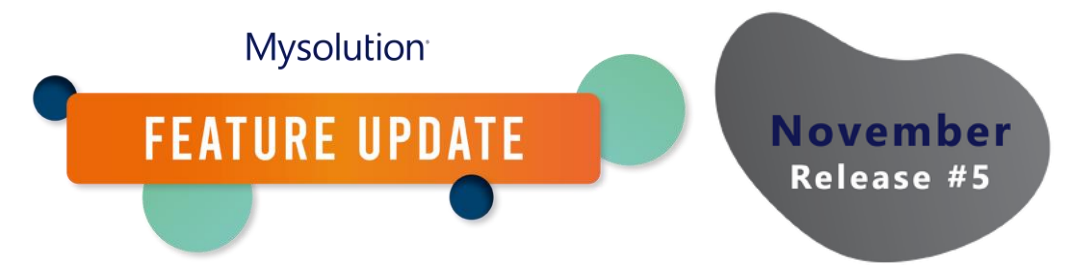

# **Configuratie Talentpool/Matchlijst | MSR-341**

In deze feature is de functionaliteit van Talentpool aangepast. Daarbij zijn de technische (API) namen gelijk gebleven, alleen de labels van de objecten en menukeuzen zijn aangepast:

- Talentpool =Matchlijst
- Talentpoollid=Match

Daarnaast zijn de aangepaste labels vanuit de verschillende schermen en objecten daar waar nodig aangepast naar de nieuwe naamgeving.

Naast een andere naam, is ook functionaliteit uitgebreid. Volg deze stappen om de functionaliteit in gebruik te nemen.

## **Machtingenset/Profiel**

Om gebruik te maken van de nieuwe functionaliteit, dienen de volgende permissies aangepast te worden in de machtigingenset of het profiel op de volgende objecten:

- Match
	- o Nieuw veld: Match Status (alle gebruikers alle rechten)
	- o Bestaand veld status heet nu Communication status
- Matchlijst
	- o Nieuwe velden Label en Team (alle gebruikers alle rechten)
	- o Stel een standaard recordtype in in het profiel, bijvoorbeeld Jobintroduction. Hiermee kun je dit type Matchlijst aanmaken vanuit Zoek Personen.
- Matchlijst-stap instellingen. Nieuw bestand met de acties/stappen. Alle gebruikers leesrechten op alle velden. Beheerders alle rechten op alle velden. Voor beheerders ook Tabbladinstellingen op Zichtbaar zetten.
- Match-stappen. Nieuw bestand die de verschillende acties op een match logt. Alle gebruikers moeten alle rechten op alle velden krijgen.
- Sollicitatie
	- o Nieuw veld From Match: alle gebruikers moeten alle rechten krijgen.

Nb: wellicht dient op het object Matchlijst ook nog permissies te worden ingesteld op de verschillende recordtypen Candidate Introduction, Job introduction en Talentpool.

# **Globale keuzelijst**

Er zijn 2 nieuwe globale keuzelijsten toegevoegd en een bestaande heeft een nieuwe naam gekregen. Hier kunnen zelf nieuwe waarden aan worden toegevoegd.

- Match Status (Match, Shortlist, Disqualified, Qualified) om het matchproces te bepalen
- Match Step (E-mail) om de stappen te categoriseren.

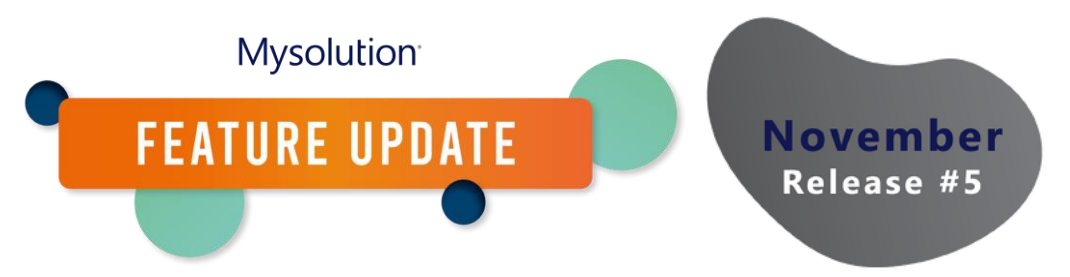

• Match Action status (voorheen status): New, Double E-mailadress, Double Person, Mailed. Let op! Waarden moeten overeenkomen met keuzelijst waarden communicatiestatus object Match.

Indien van toepassing dienen de keuzelijstwaarden ook vertaald te worden.

## **Objecten en paginalay-outs**

Ook dienen paginalay-outs te worden aangepast, zowel via het objectbeheer als de Lightning pagina instellingen.

Object Match

- Voeg de nieuwe velden toe aan de paginalay-out
- Voeg de gerelateerde lijst toe naar het object Match steps
- Om een Lightning e-mail template te kunnen maken op het object Match, dien je de instelling 'Activiteiten toestaan' te activeren in de eigenschappen van het object. Let op, het kan enige tijd duren voordat je het object kunt selecteren in het onderhoud van de Lightning e-mail sjabloon.

## Object Matchlijst

- Keuzelijst status: Nieuwe waarden New, In progress toevoegen en standaard waarde instellen (per recordtype). Default status per recordtype op New zetten.
- Loop de Paginalay-out toewijzing per recordtype van de Matchlijst na. Elk type heeft een eigen paginalay-out.
- Nieuwe velden Team en Label toevoegen aan de verschillende paginalay-outs
- Pagina onderhoud: tabblad heet nu in de meeste gevallen Talentpoolleden, deze dient aangepast te worden naar Matchlijst.
- Om een Lightning e-mail template te kunnen maken op het object Matchlijst, dien je de instelling 'Activiteiten toestaan' te activeren in de eigenschappen van het object. Let op, het kan enige tijd duren voordat je het object kunt selecteren in het onderhoud van de Lightning e-mail sjabloon.

# Object Matchlijst-stap instellingen

- Standaard waarde instellen voor de Matchstatus keuzelijst
- Maak een nieuwe lijstweergave Alle aan

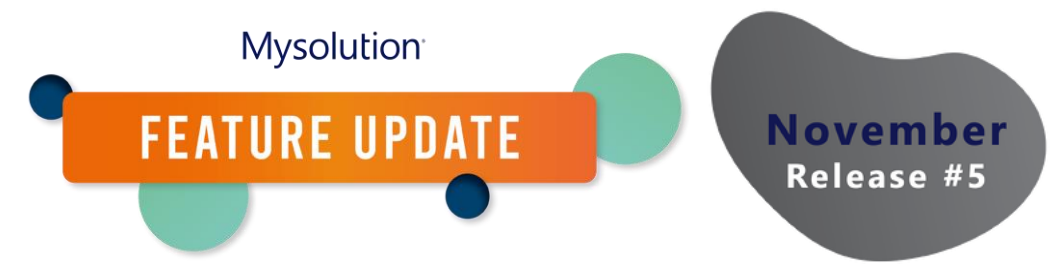

#### **Aangepaste instellingen**

De volgende aangepaste instellingen zijn relevant voor de Matchlist. Deze zijn niet nieuw voor deze feature, maar voor de volledigheid worden deze hier toegelicht.

#### General Settings

- Field Set TalentPoolMembers: API naam van de veldset vanuit het object Match om de kolom en filter velden te beperken.
- Status to Not Mail in List: API naam van de keuzelijst waarde communicatiestatus om matches met de ingestelde status uit te sluiten voor het versturen van e-mail. Je kunt meerdere statussen instellen, gescheiden door een komma.